<span id="page-0-0"></span>*ASD Laboratorio 09*

The A(SD)-Team

UniTN

2024-05-09

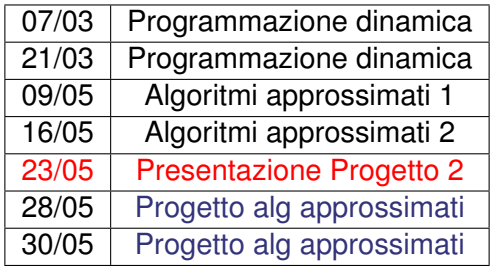

### PROGETTO ALGORITMI APPROSSIMATI

- Il secondo progetto verrà assegnato il **23/05/2024** e avrete circa una settimana di tempo. Il progetto riguarderà gli algoritmi approssimati (ultima parte del corso);
- Per iscriversi (se non vi siete iscritti al primo progetto): **[https://bit.ly/ASDprog\\_2023-2024](https://bit.ly/ASDprog_2023-2024)** (dovete essere loggati con l'account UniTN)
- Assumiamo gli stessi gruppi del primo semestre, in caso di cambiamenti, avvisare **entro il 19/05/2024**;
- Non abbiamo una soluzione ottima!
- Pertanto è impossibile raggiungere 100 punti
- La vostra soluzione confrontata con lower bound

Soluzioni possibili:

- Soluzione "greedy"
- Soluzione esponenziale (es: branch and bound)

Dato un grafo non-orientato, pesato e completo, trovare percorso minimo che parte dal nodo X, visita tutti i nodi e torna in X.

- **Soluzione greedy**: muoviti sempre verso il nodo più vicino non visitato.
- **Soluzione branch and bound:** soluzione ricorsiva con taglio grazie a lower bound.

# COME FUNZIONA

Soluzioni approssimate:

- Importate  $tsp.h$  (scaricabile da judge);
- Man mano che migliorate la soluzione, scrivetela in output terminando la riga con #;
- La libreria arresterà il programma prima del timeout.

```
\overline{\phantom{a}}... include delle librerie di sistema ...
 #include "tsp.h"
 int main() {
   ...
  }
```
Note:

**• il main va sempre dichiarato come int main() o int main(void)** 

 $\overline{\phantom{a}}$   $\overline{\phantom{a}}$   $\overline{\$ 

**Il correttore considererà l'ultima riga di output che finisce con # quindi,** anche se non appendete soluzioni multiple, terminate l'output con #.

Per testare le vostre soluzioni in locale (supponiamo che il vostro file si chiami tsp.cpp):

- **Scaricate** grader.cpp
- Il comando di compilazione è il seguente

```
\overline{a} \overline{a} \overline{/usr/bin/g++ -DEVAL -std=c++11 -O2 -pipe -static -s -o
                       tsp grader.cpp tsp.cpp
```
 $\overline{\phantom{a}}$   $\overline{\phantom{a}}$   $\overline{\$ **I** file  $\tt{tsp.cpp, grader.cpp$   $e$   $tsp.h$  devono essere nella stessa cartella.

Per sistemi Mac OS X vedere la nota nel testo.

Nota: Per questo esercizio è necessario usare il C++, non è possibile usare il C.

# USARE L'INTERFACCIA DI TEST DI CMS

## Potete testare le vostre soluzioni su CMS usando l'interfaccia di test:

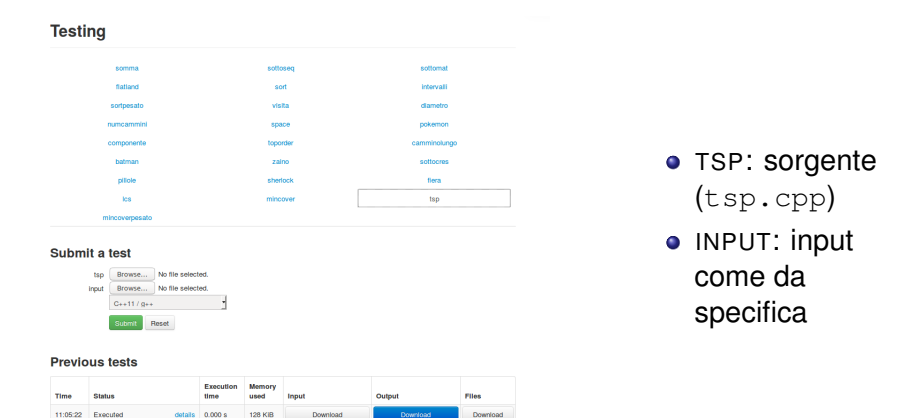

Nota: Dopo aver caricato i file la pagina viene ricaricata nell'interfaccia generale di test.

# PROGETTO DELL'ANNO 2017/2018 (I)

## ALPINOCALYPSE NOW (ALPINI)

Progetto algoritmi approssimati a.a. 2017/2018

```
\overline{a} \overline{a} \overline{... include delle librerie di sistema ...
                  #include "alpini.h"
                  int main() {
                           ...
                   }
\overline{\phantom{a}} \overline{\phantom{a}} \overline{\
```
Note:

- **.** il main va sempre dichiarato come int main() o int main(void)
- Anche per questo esercizio è necessario usare il C++, non è possibile usare il C.

## ALPINOCALYPSE NOW (ALPINI)

Progetto algoritmi approssimati a.a. 2017/2018

Il comando di compilazione è il seguente:

 $\overline{a}$   $\overline{a}$   $\overline{$ **/usr/bin/g++ -DEVAL -std=c++11 -O2 -pipe -static -s -o alpini grader.cpp alpini.cpp**

 $\overline{\phantom{a}}$ I file alpini.cpp, grader.cpp e alpini.h devono essere nella stessa cartella.

Per sistemi Mac OS X vedere la nota nel testo.

Nota: Il correttore considererà l'ultima riga di output che finisce con # quindi, anche se non appendete soluzioni multiple, terminate l'output con #.

GAME OF (APPROXIMATED) THRONES (GOT)

Progetto algoritmi approssimati a.a. 2018/2019

```
\overline{a} \overline{a} \overline{... include delle librerie di sistema ...
         #include "got.h"
         int main() {
               ...
          }
\overline{\mathcal{N}}
```
Note:

- $\bullet$  Il main va sempre dichiarato come int main() o int main(void).
- $\bullet$  Anche per questo esercizio è necessario usare il  $C++$ , non è possibile usare il C.

## GAME OF (APPROXIMATED) THRONES (GOT)

Progetto algoritmi approssimati a.a. 2018/2019

Per testare le vostre soluzioni in il comando di compilazione è il seguente:

```
\overline{a} \overline{a} \overline{/usr/bin/g++ -DEVAL -std=c++11 -O2 -pipe -static -s -o
                       got grader.cpp got.cpp
```
 $\overline{\phantom{a}}$ I file got.cpp, grader.cpp e got.h devono essere nella stessa cartella.

Per sistemi Mac OS X e Windows vedere la nota nel testo.

Nota: Il correttore considererà l'ultima riga di output che finisce con ∗ ∗ ∗ quindi, anche se non stampate soluzioni multiple, terminate l'output con ∗ ∗ ∗.

## STAR WARS: IL RISVEGLIO DELL'ALGORITMO (SWRACE)

Progetto algoritmi approssimati a.a. 2019/2020

```
\overline{a} \overline{a} \overline{... include delle librerie di sistema ...
          #include "swrace.h"
         int main() {
              ...
          }
\overline{\mathcal{N}}
```
Note:

- $\bullet$  Il main va sempre dichiarato come int main() o int main(void).
- $\bullet$  Anche per questo esercizio è necessario usare il  $C++$ , non è possibile usare il C.

## STAR WARS: IL RISVEGLIO DELL'ALGORITMO (SWRACE)

Progetto algoritmi approssimati a.a. 2019/2020

Per testare le vostre soluzioni in il comando di compilazione è il seguente:

 $\overline{a}$   $\overline{a}$   $\overline{$ **/usr/bin/g++ -DEVAL -std=c++11 -O2 -pipe -static -s -o swrace grader.cpp swrace.cpp**

 $\overline{\phantom{a}}$ I file swrace.cpp, grader.cpp e swrace.h devono essere nella stessa cartella.

Per sistemi Mac OS X e Windows vedere la nota nel testo.

Nota: Il correttore considererà l'ultima riga di output che finisce con # quindi, anche se non appendete soluzioni multiple, terminate l'output con #.

# Soluzioni esercizi di programmazione dinamica lcs, mincover, mincoverpesato

## Algoritmo sulle slide del prof. Montresor

### SOTTOPROBLEMA

*S*[*i*, *j*] = soluzione per stringhe *A*[1..*i*] e *B*[1..*j*]

$$
S[i,j] = \begin{cases} 0, & i = 0 \text{ or } j = 0 \\ S[i-1,j-1], & A[i] = B[j] \\ max(S[i-1,j], S[i,j-1]), & A[i] \neq B[j] \end{cases}
$$

## **SOTTOPROBLEMA**

*S*[*i*] = soluzione del sottoalbero radicato in *i* con la scelta di *i* obbligata. *L*[*i*] = soluzione del sottoalbero radicato in *i* con la scelta di *i* libera.

$$
S[i] = 1 + \sum_{f \in V(i)} L[f]
$$

$$
L[i] = min(S[i], \sum_{f \in V(i)} S[f])
$$

## <span id="page-17-0"></span>**SOTTOPROBLEMA**

*S*[*i*] = soluzione del sottoalbero radicato in *i* con la scelta di *i* obbligata. *L*[*i*] = soluzione del sottoalbero radicato in *i* con la scelta di *i* libera.

$$
S[i] = \text{Peso}[i] + \sum_{f \in V(i)} L[f]
$$

$$
L[i] = \text{min}(S[i], \sum_{f \in V(i)} S[f])
$$